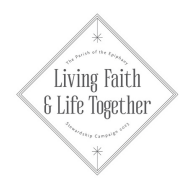

# MY/OUR 2023 FINANCIAL COMMITMENT

### MAKING YOUR PLEDGE

 $\mathbf{\dot{u}}$  Fill out this card and return it to the church by October 16, or make a secure online pledge.

SECURE WAYS TO FULFILL YOUR PLEDGE

Secure Online Giving: Please see the back of this card for more information.

- Automatic Bill Pay: Contribute through your bank with the Parish of the Epiphany as the payee.
- Stock/Securities: Please contact Jane White at janewhite54@msn.com for more information.
- Offering Plate: Envelopes available on request.

### **I/we commit to give \$ for the ministries of the Parish of the Epiphany in 2023.**

For information about paying electronically or by credit card, please see the back.

I'd like to consider making a bequest to Epiphany in my estate plan.

*Contributions to the Parish of the Epiphany, a 501(c)3 non-profit organization, are tax-deductible to the full extent of the law.*

My/our signature(s)

## DIRECTIONS FOR SETTING UP ONLINE PLEDGING

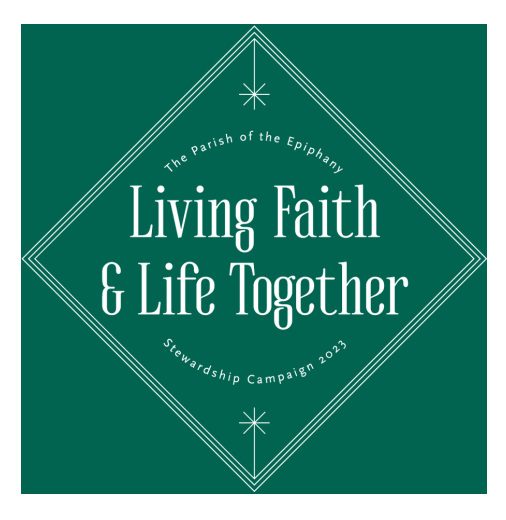

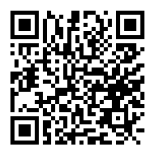

Scan the QR code or go to **3crowns.org/online-giving** and follow a few simple steps to set up secure online giving through our database, Realm.

- Review the online pledge instructions on the 3 Crowns Online Giving page linked above.
- Click the **Make Pledge Online** link on that page to start.
- Confirming you are on the 2023 Pledge form, click **Sign In** to login to Realm.
- Enter the desired amount of your pledge for the year.
- If you would like to schedule to fulfill your pledge on a regular schedule, choose **Set a Schedule**, and choose a time option. **As Can** allows you to make your own payment schedule as you like.
- If you change to **Set a Schedule**, the large amount at the top is now the scheduled amount due each time period, and you'll find the total for the year in the bottom right-hand **total pledge** calculation. Adjust your amount as needed.

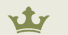

Hit **Save Pledge** and look for an email confirmation.